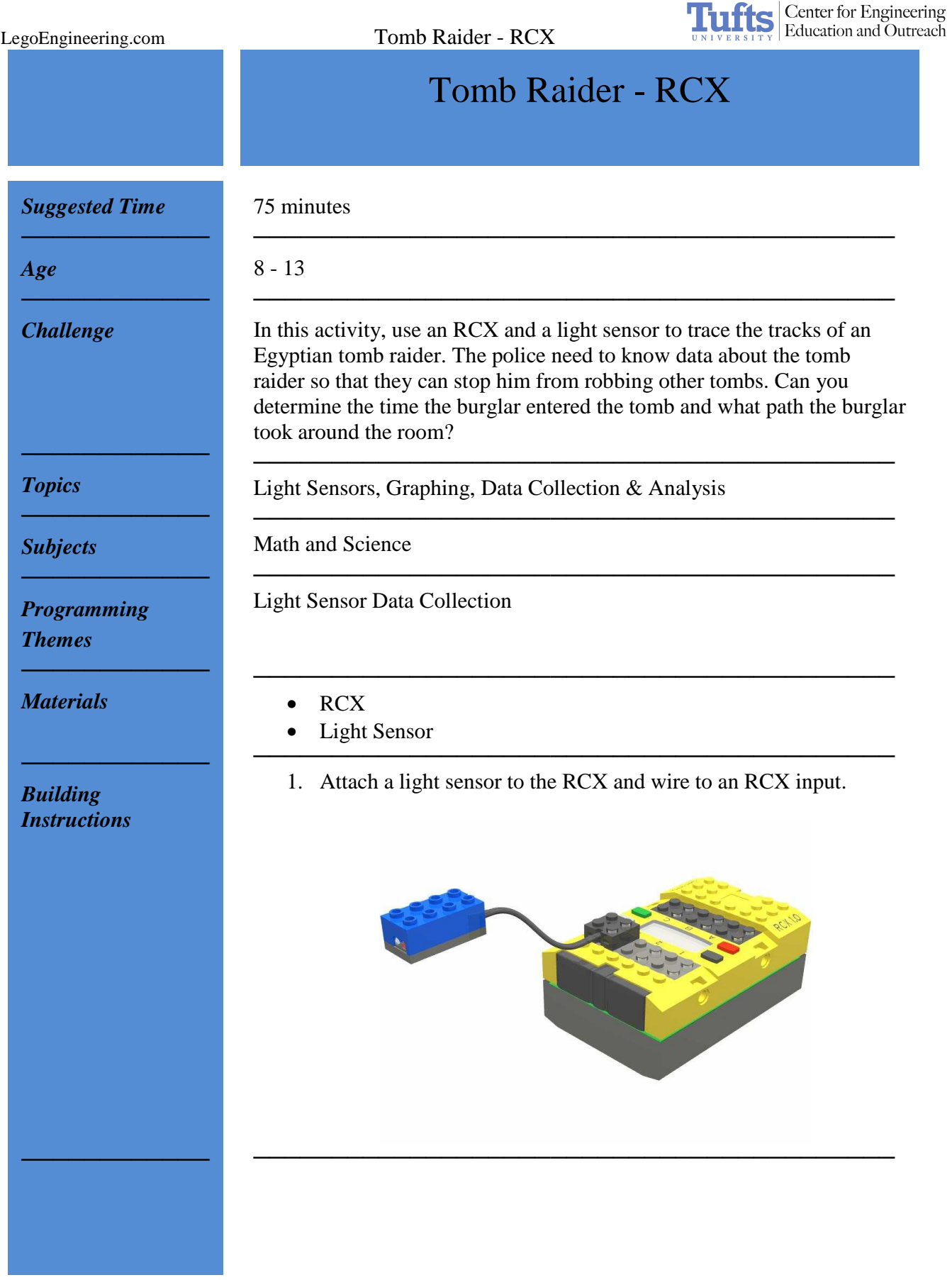

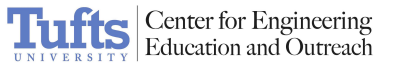

*Programming Instructions* 

1. Using ROBOLAB Investigator, program the RCX to collect light readings every ½ second for 300 seconds.

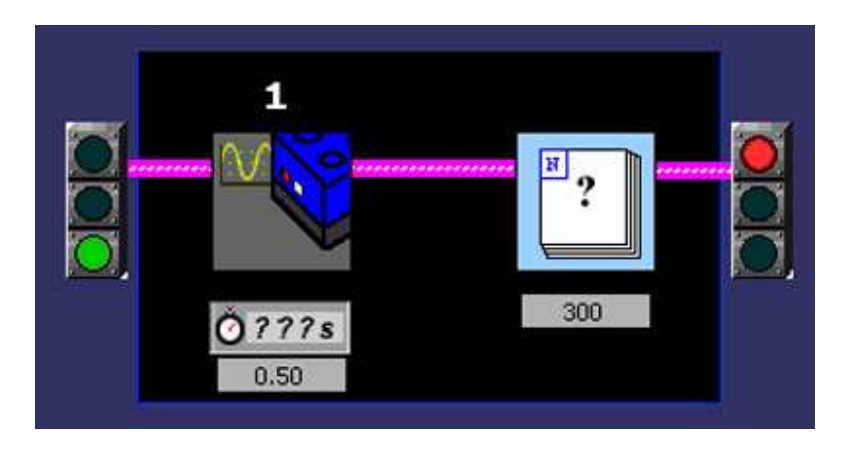

2. Collect and upload your data. Plot your results.

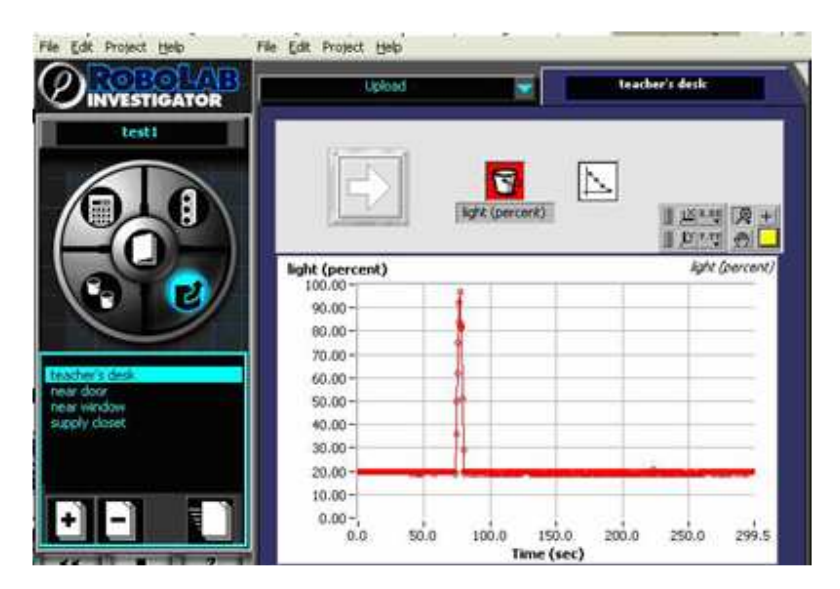

3. Multiple data sets (up to 10) can be uploaded to the same computer and viewed in the view and compare section.

**Tuffs** Center for Engineering

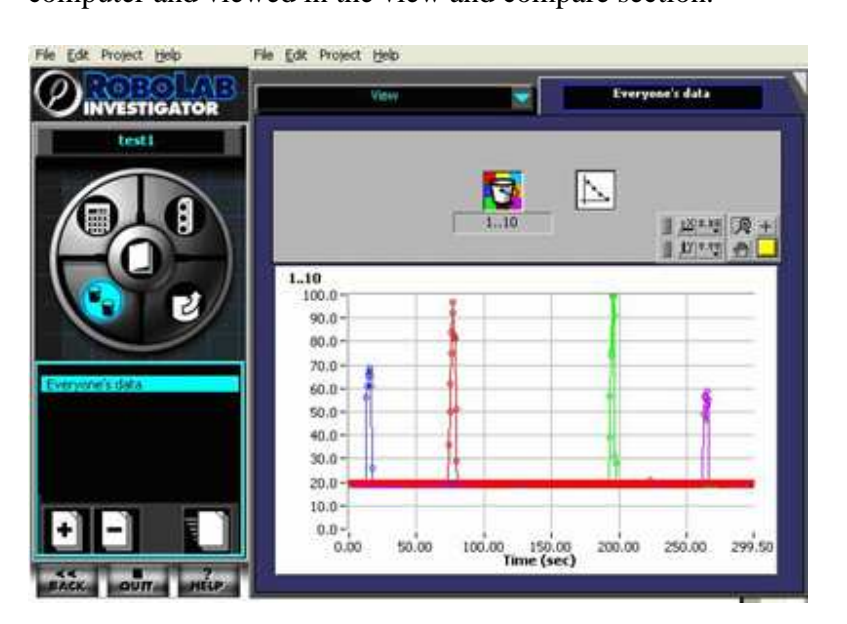

Uploading Multiple Data Sets:

- 1. Go to the UPLOAD section.
- 2. After adding your first data set, click the "+" button to add a new page.
- 3. Upload the next data set.
- 4. It is useful to change the colors for each data set. To do this, click on the bucket above the graph and choose one of the 10 colors.
- 5. It is also helpful to label each data set with the location of the NXT in the room. To do this, click on the page's title and edit the name. ─────────────────────────────────────────

Set up a number of RCXs and determine the path of the tomb raider.

─────────────────────────────────────────

─────────────────────────────────────────

*In Action ────────────*

*────────────*

*Related Activities* 

*────────────*

*────────────*

- Scavenger Hunt
- Morse Code
- Find the Hidden Letter ─────────────────────────────────────────
	- The RCX
	- RCX Light Sensors
- 

•

*Building & Programming References* 

Page 3 of 4

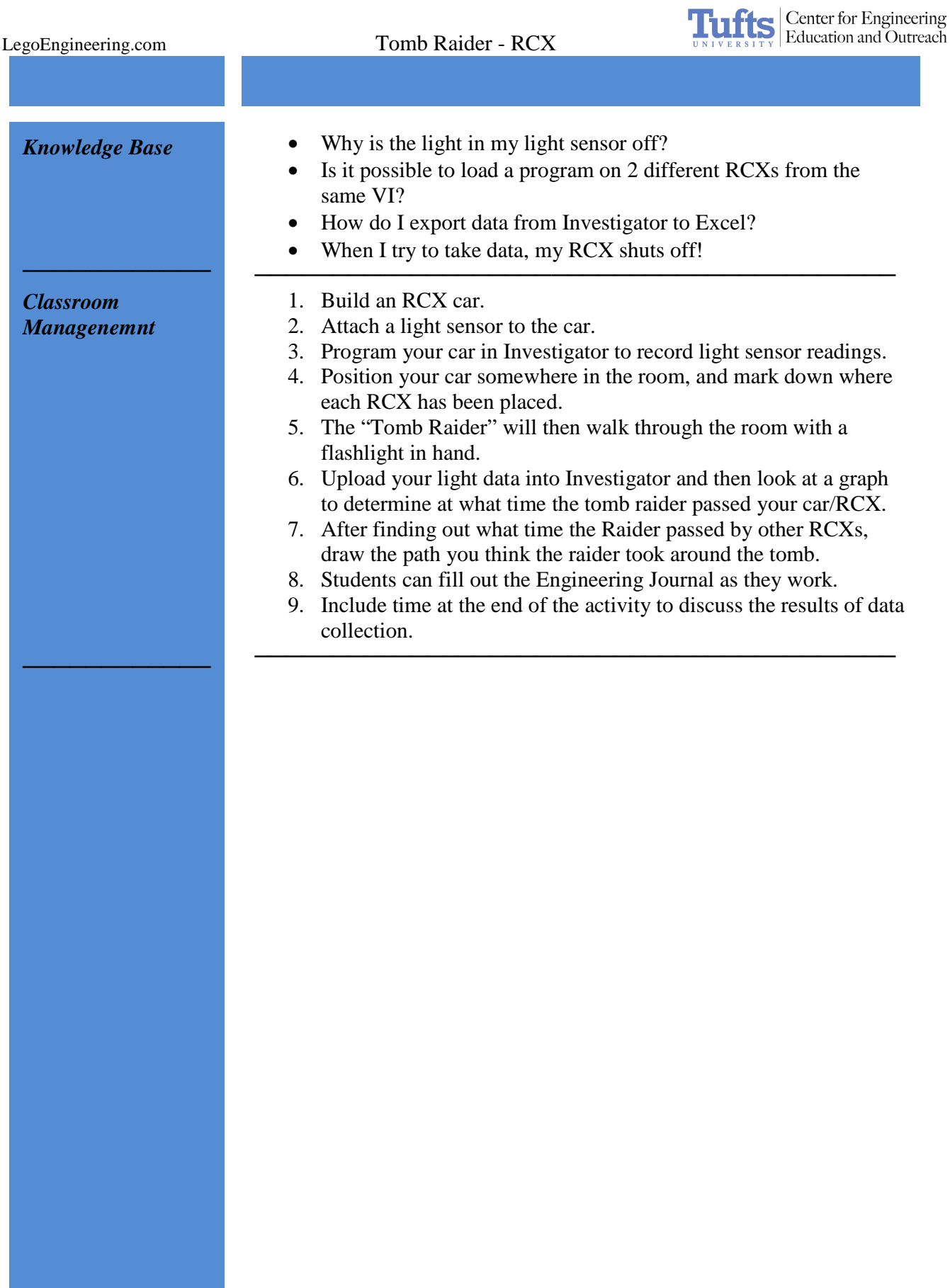